# EDV-Infos für die Schüler\*innen der FWG

## **Fehlzeiten, Hausaufgaben, Klassenbuch-Einträge einsehen, Abwesenheit melden bei Krankheit:**

- a. Seite aufrufen: [http://webuntis.fwg-freiburg.de](http://webuntis.fwg-freiburg.de/)
- b. Einloggen mit Schul-Login-Daten
- c. Für Stundenplan auf den Kalender klicken
- d. Am linken Rand auf das Buch klicken
- e. Gewünschten Funktion anklicken (evtl. Pfeil anklicken): **Fehlzeiten** (Entschuldigung drucken!), **Hausaufgaben**

## **Stundenplan-App nutzen:**

#### *falls schon installiert bei d. beginnen*

- a. Playstore/Appstore öffnen und Untis mobile App installieren
- b. Als Schule FWG eintippen und suchen
- c. Zugangsdaten im Profil eintippen, weiter bei f.
- d. Oben links auf die drei Balken klicken
- e. Unter *Profile* und auf den Stift klicken und ohne Änderungen den Haken drücken
- f. Bei *Klassen* eigene Klasse auswählen
- g. Mein *Stundenplan* zeigt die Fächer, in die ich eingetragen bin
- h. Im *Info-Center* kann man Abwesenheiten eintragen und ansehen
- i. Die Sprechblase (oben rechts) installiert/öffnet den **Untis-Messenger**

#### **Lernplattform Ilias nutzen:**

- a. Seite aufrufen: [http://ilias.fwg-freiburg.de](http://ilias.fwg-freiburg.de/)
- b. Einloggen mit Schul-Login-Daten
- c. Kurse und Gruppen nutzen
- d. Neuigkeiten nutzen (Lehrer\*in muss das in Kurs/Gruppe aktivieren)
- e. Wichtig: rechts oben neben *Hilfe* auf Pfeil nach unten klicken, Einstellungen, Mail-Einstellungen, dort "Lokal und Weiterleitung an Email" auswählen!
- f. Bei "Meine Mitgliedschaften" auf Zahnrad Details 3 wählen

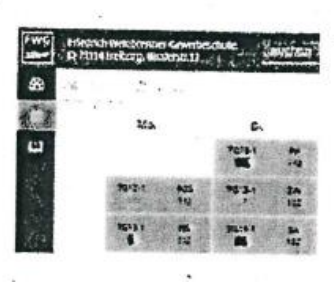

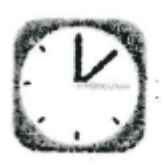

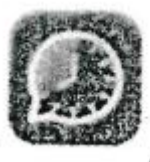

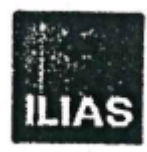